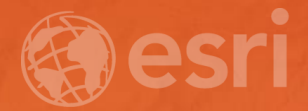

# Geodatabase Best Practices

Dave Crawford | Erik Hoel

### Geodatabase best practices - outline

- Geodatabase creation
- **•** Data ownership
- Data model
- **•** Data configuration
- **Eastabase behaviors**
- **Data integrity and validation**
- **Administration**
- **Extending**
- **Performance**

## Geodatabase Lifecycle

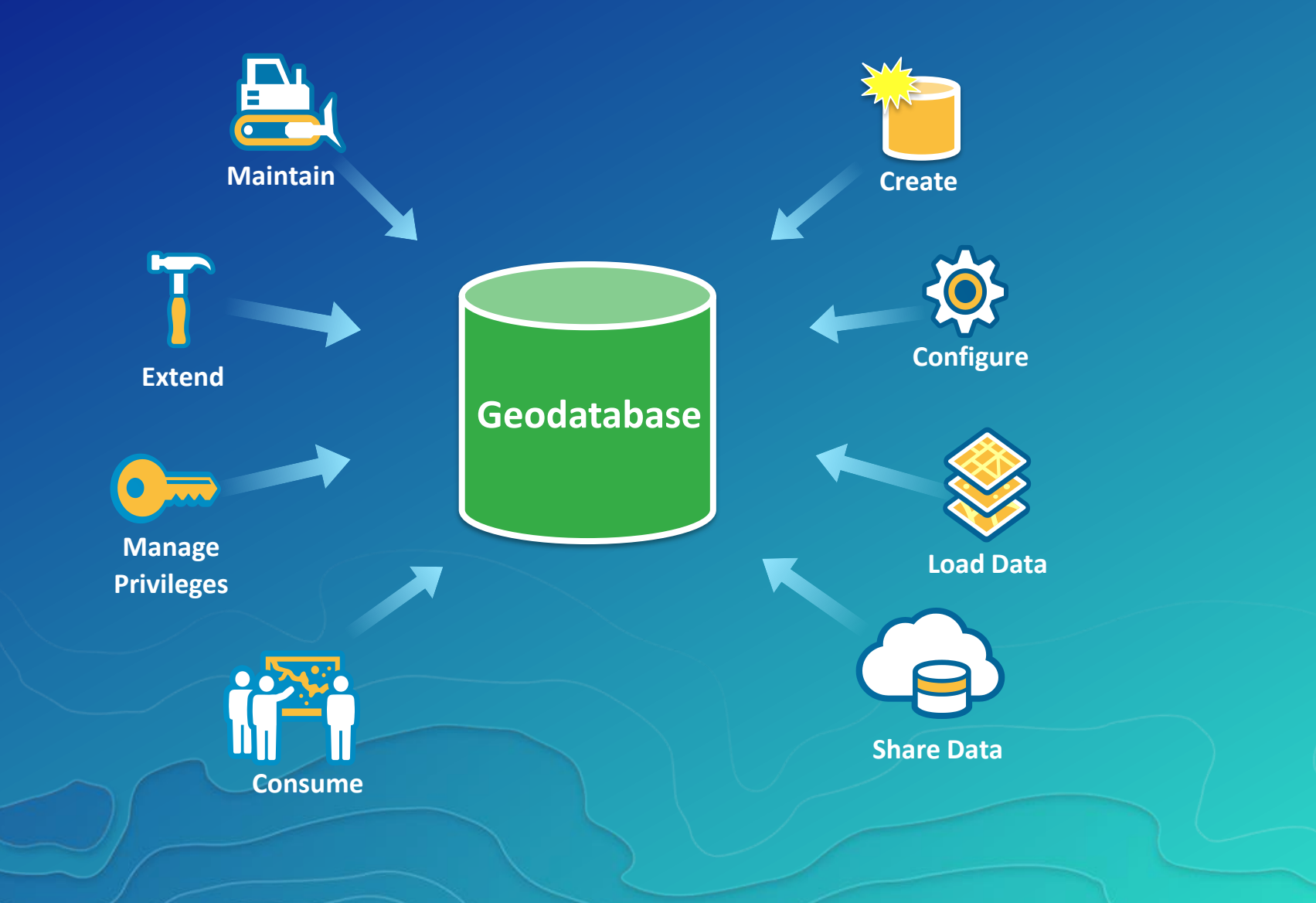

### Geodatabase - extending the database

#### • Database

- Tables and native geometry types
- Transaction / security model

#### • Geodatabase

- Information model, transaction model, metadata tables, and an API / SDK

#### • Benefits

- Improved data quality
- Editing efficiency
- Web model
- API / SDK

### Geodatabase – transaction models

#### • Transaction models

- Single User one editor at a time
- Multi-user versioning supports long transactions

#### • Archiving

- Built on top of versioning
- Enables historical reference of what has happened to data over time
- Enables a time slider in ArcMap and Pro

## Geodatabase best practices

### ▪ Geodatabase creation

- Data ownership
- **•** Data model
- Data configuration
- **•** Geodatabase behaviors
- **•** Data integrity and validation
- **Administration**
- **•** Extending
- Performance

# Geodatabase types

### • What type to use?

- Single User
	- File Geodatabase
- Multi-user
	- Enterprise Geodatabase
	- Database Server Desktop/Workgroup

#### • Considerations

- Size
- Functionality
- Concurrent viewers/editors
- Storage platform
- Plans for publishing/services

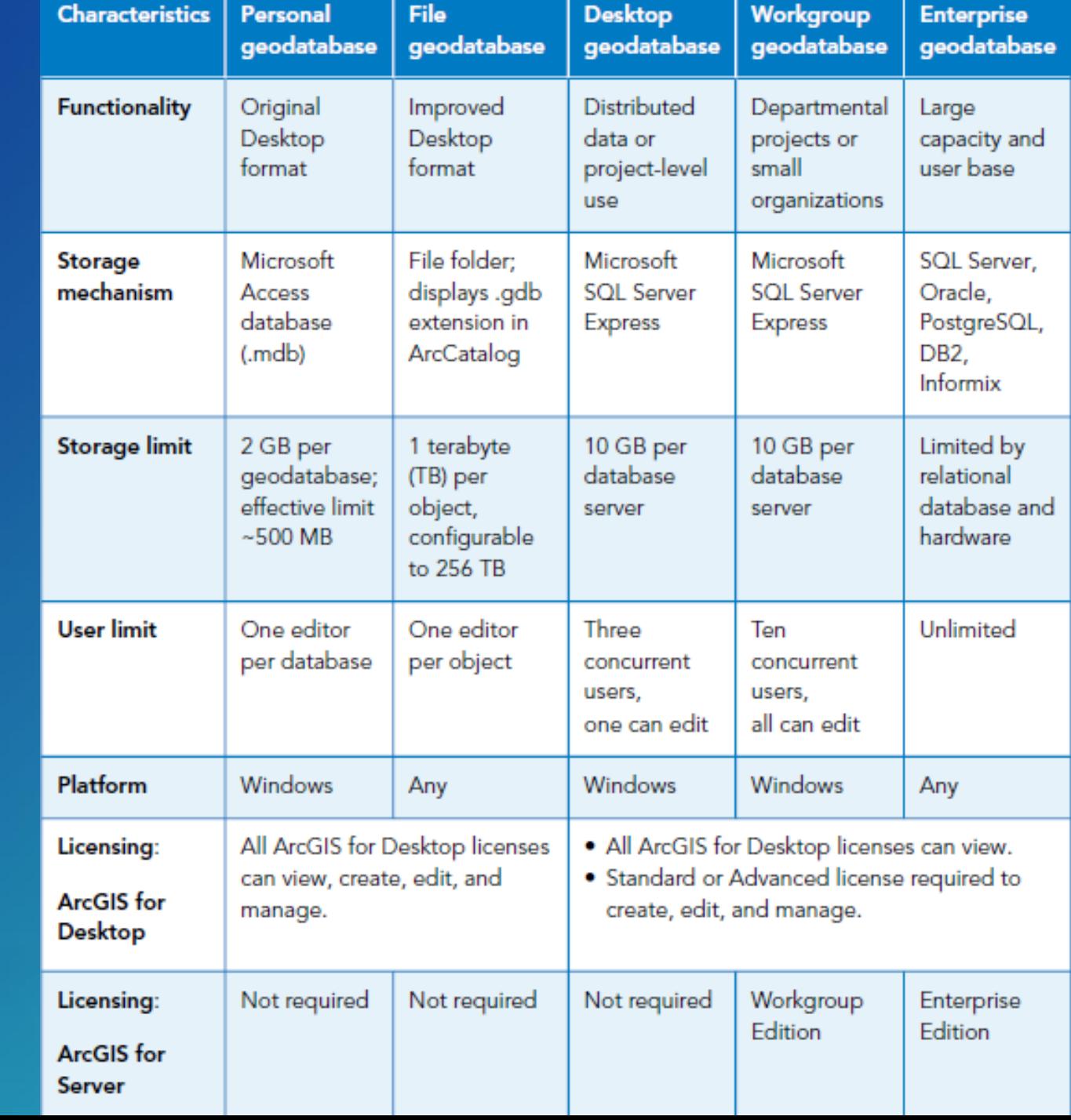

### Geodatabase creation

- Single user geodatabases - Create File Geodatabase
- Multi-user geodatabases
	- Create Enterprise Geodatabase
		- All in one (creates database, geodatabase admin account, etc.)
		- Requires access to DBA account

#### Enable Enterprise Geodatabase

- No access to DBA account
- Two steps setup database and then enable the geodatabase

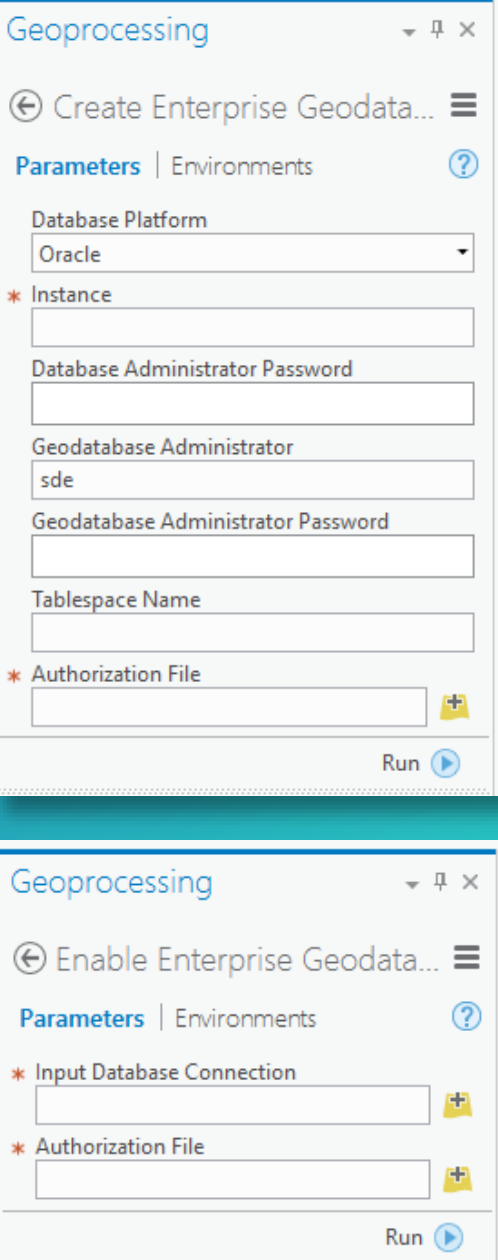

### Geodatabase creation – best practices

#### • For File Geodatabases

- Use the geoprocessing tool – supported across the platform

#### • For Enterprise Geodatabases

- Use the Create Enterprise Geodatabase geoprocessing tool

- Oracle – prerequisite of using an existing database

- Fallback to the Enable Enterprise Geodatabase geoprocessing tool

## Geodatabase best practices

- Geodatabase creation
- **Data ownership**
- Data model
- Data configuration
- **•** Geodatabase behaviors
- **•** Data integrity and validation
- **Administration**
- **•** Extending
- Performance

### Data ownership considerations

#### • POLP - principle of least privilege

- Database admin / geodatabase admin / data owner / end users

#### Geodatabase admin responsibilities:

- Ownership and maintenance on system tables
- Compress and DEFAULT version
- Upgrades
- Changes to DBTUNE/log file configurations

#### Data owner responsibilities:

- Manage privileges
- Schema changes
- Register data as versioned

### Data ownership – best practices

• Grant the fewest permissions to the fewest number of users

- Have a unique Geodatabase Admin user
- Have a non-Geodatabase Admin create data

# DEMO – Geodatabase creation and configuration

### Geodatabase best practices

- Geodatabase creation
- Data ownership
- **Data model**
- Data configuration
- **•** Geodatabase behaviors
- **•** Data integrity and validation
- **Extending**
- **•** Performance

### Data model

#### What is a data model?

- Collection of things in a Geodatabase
- Feature classes, attributes, subtypes, domains, etc.
- Picking a data model
	- What data are you representing
	- ArcGIS data models
		- http://solutions.arcgis.com/
		- Other published data models
- Custom data model
	- Is your data unique?
	- Do you just not like an existing data model?

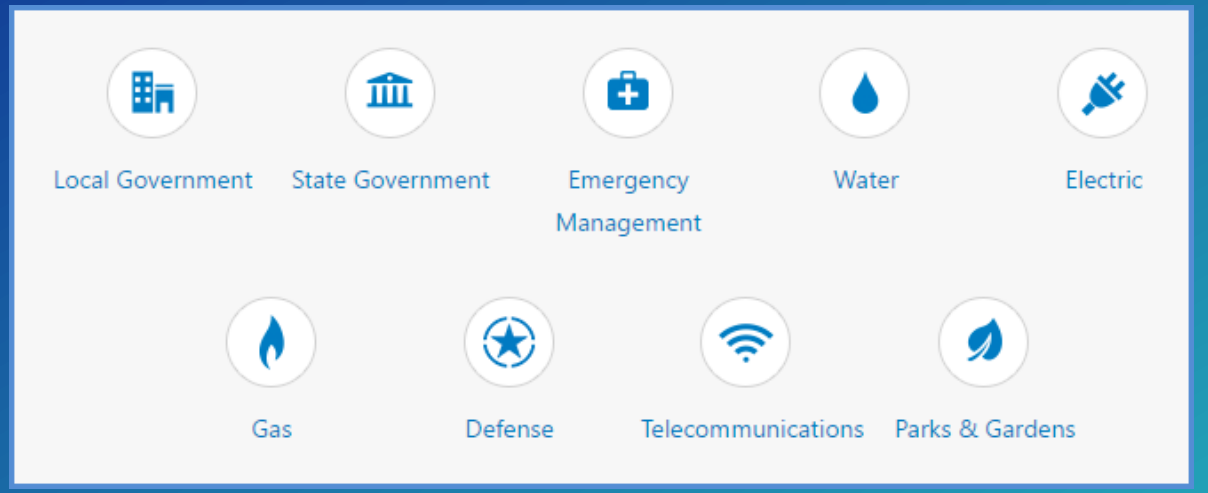

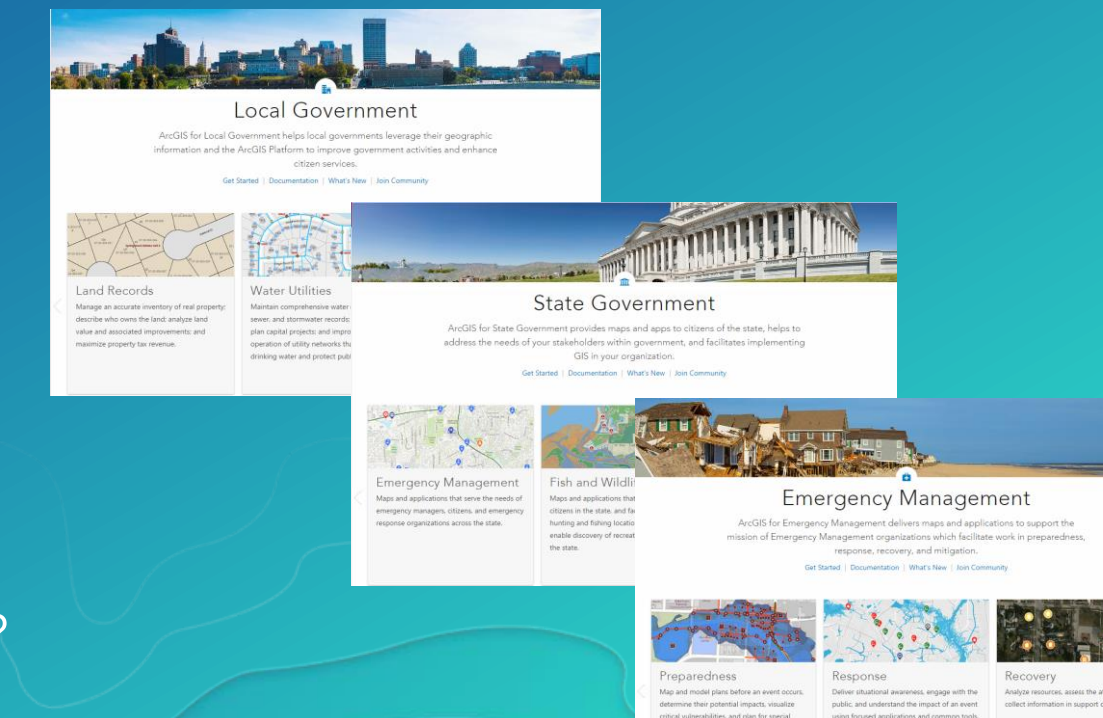

Data model – best practices

Use an ArcGIS Data Model <http://solutions.arcgis.com/>

Use a data model provided by a business partner

Build a custom data model (if):

- You have an understanding of your data
- You have an understanding of the geodatabase
- You have an understanding of how data model decisions will impact the entire platform
- You follow the guidelines provided in the following section

## Geodatabase best practices

- Geodatabase creation
- Data ownership
- Data model

### ▪ Data configuration

- **•** Geodatabase behaviors
- **•** Data integrity and validation
- **Administration**
- **•** Extending
- Performance

### Data Configuration - Prototype everything!

- Minimize the number of Feature Classes
	- Group together similar features
	- Find a balance between grouping and null or empty attributes
- Use a Feature Dataset when you want to:
	- use a Controller Dataset
	- enforce common spatial reference / privileges
	- group similar themed classes

#### - Field data types and field order:

- Understand your data when choosing field types:
	- Consider field order during data creation
	- Keep text fields short, expand later
	- Will data be entered via web/mobile clients?

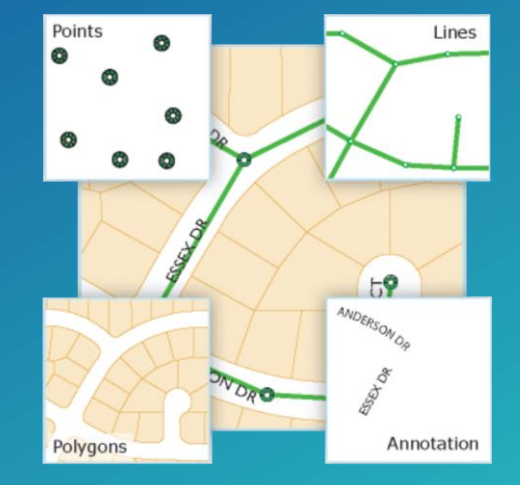

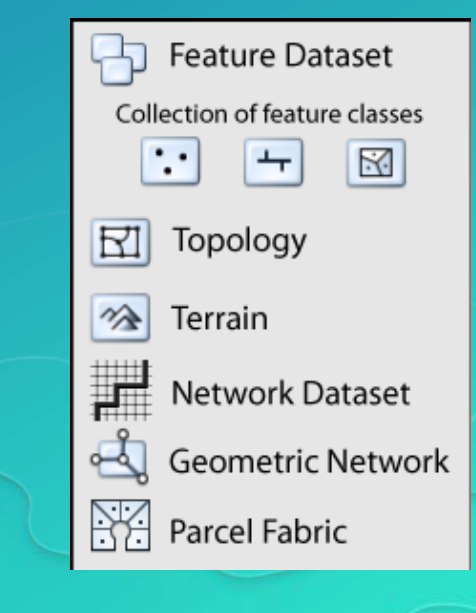

### Geodatabase Best Practices

- Geodatabase creation
- Data ownership
- Data model
- Data configuration
- **Eandatabase behaviors**
- **•** Data integrity and validation
- **Administration**
- **•** Extending
- Performance

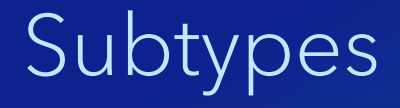

• Modeling multiple types of features in a single feature class

• Features that shares similar attributes

• Short or Long Integer field - short is almost always appropriate

### Default values

• Most fields in a feature class or table support a default value

- This is a value entered during editing, if the user does not specify a value
- Raster fields do not support default values

• Default values can be configured at the field level or subtype level

• Once subtypes are created – default values should be configured at subtype level

- Subtype "Commercial" can have a default value of 2 for a field

- Subtype "Other" can have a different default value for the same field

### Domains

- Define a set of permissible values
- Range domains permit values to be valid in a field when they are within the specified range

#### • Coded value domains

Description (what you see in ArcMap or Pro) and code (the value that is stored) - In ArcGIS editing tools, drop downs are provided with valid descriptions Field calculation - code can be used

• Validation will compare actual values against their domain to determine if the entries are correct

### Geodatabase behavior – best practices

#### • Subtypes

- Use subtypes where possible, instead of adding additional feature classes
- If features share a large majority of their attributes with other features
- Group the features into a single class, differentiated by subtype

#### • Default values

- Always setup default values to limit the <null> entries in a table Editing using web/mobile? Limits the amount of entry required

#### • Domains

- Use domains to simplify editing
- Use domains to make sure valid values are being entered

### Relationship classes

- A persisted relationship between objects in different feature classes or tables
- Visible using the attribute dialog in ArcMap and ArcGIS Pro
- Support rules for data integrity
- No relationship rules (constraints) = no validation Business logic by defining constraints on the classes' objects or features that is accessed during validation Setup after relationship class creation

### Relationship classes – best practices

• Use relationship classes for those relationships that will enforce some data integrity

• Create rules to further ensure data integrity - These rules are not reactively checked

• Avoid creating relationship classes between two feature classes residing in separate feature datasets

### Data loading - tools

#### • Loading new objects

- Import/Export (XML Workspace Document, Feature Class to Feature Class)
- Copy tool or manual copy/paste

#### • Updating existing objects:

- Simple data loader vs. object loader
	- Object loader requires an edit session but triggers geodatabase behavior
	- Object loader trigger validation against geodatabase rules during load
	- Object load may be undone as it is inside an edit session

Append (requires a destination feature class or table to already exist)

### Data loading – best practice

• Load all data before registering as versioned – this limits records in deltas

• If you need to load data into a versioned system, consider unregistering as versioned prior to loading the data

# DEMO – Geodatabase behaviors and data loading

### Geodatabase best practices

- Geodatabase creation
- Data ownership
- Data model
- Data configuration
- **E** Geodatabase behaviors

### **• Data integrity and validation**

- **Administration**
- **•** Extending
- Performance

• The Geodatabase provides functionality to help maintain attribute quality while editing

- Attribute domains
- Subtypes
- Default values for fields
- Relationship classes

• The Geodatabase provides functionality to help maintain attribute quality while editing

- Attribute domains
- Subtypes
- Default values for fields
- Relationship classes

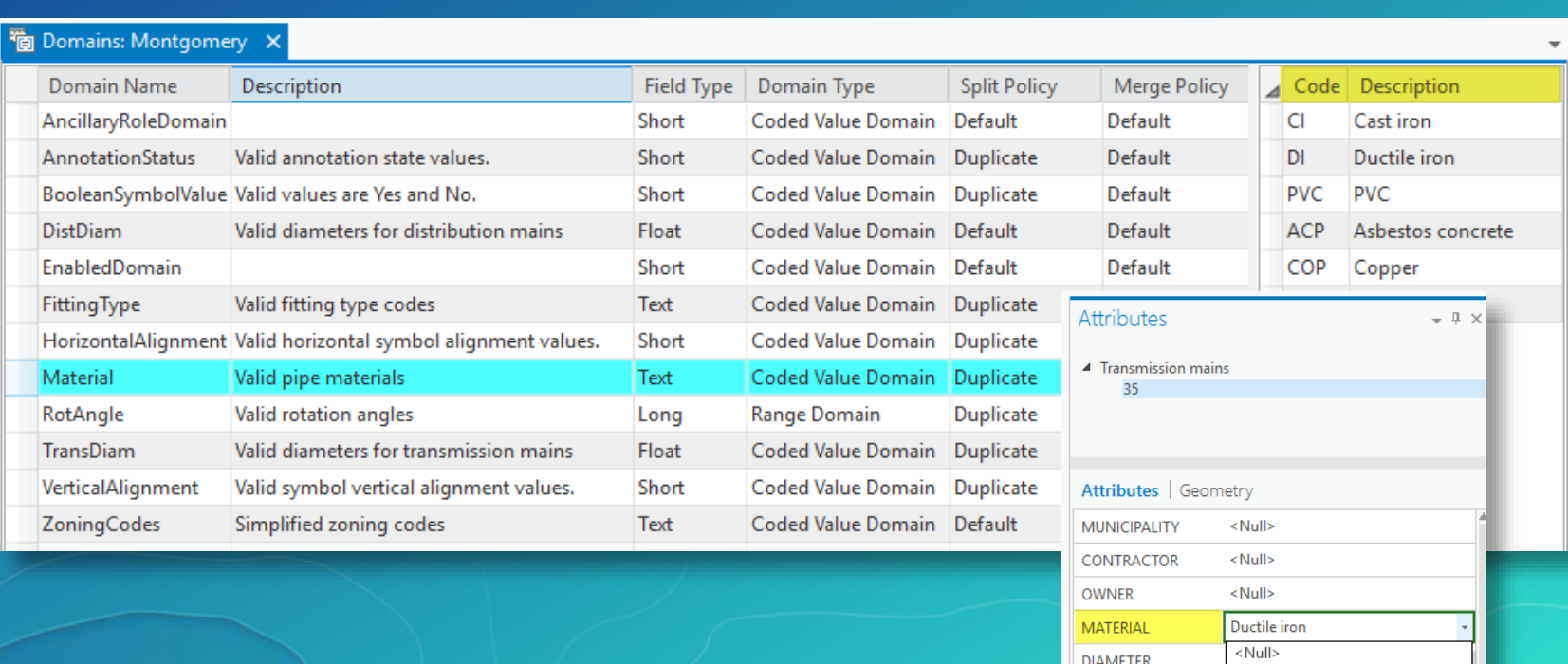

Asbestos concrete

Cast iron Copper

Ductile iron

PVC <Null>

PARALLEL

**JOINT\_TYPE** 

COVER\_TYPE

**RECORDED LENGTH** 

• The Geodatabase provides functionality to help maintain attribute quality while editing Subtypes: tucker.Gl...N.nccounties\_fc X

- Attribute domains
- Subtypes
- Default values for fields
- Relationship classes

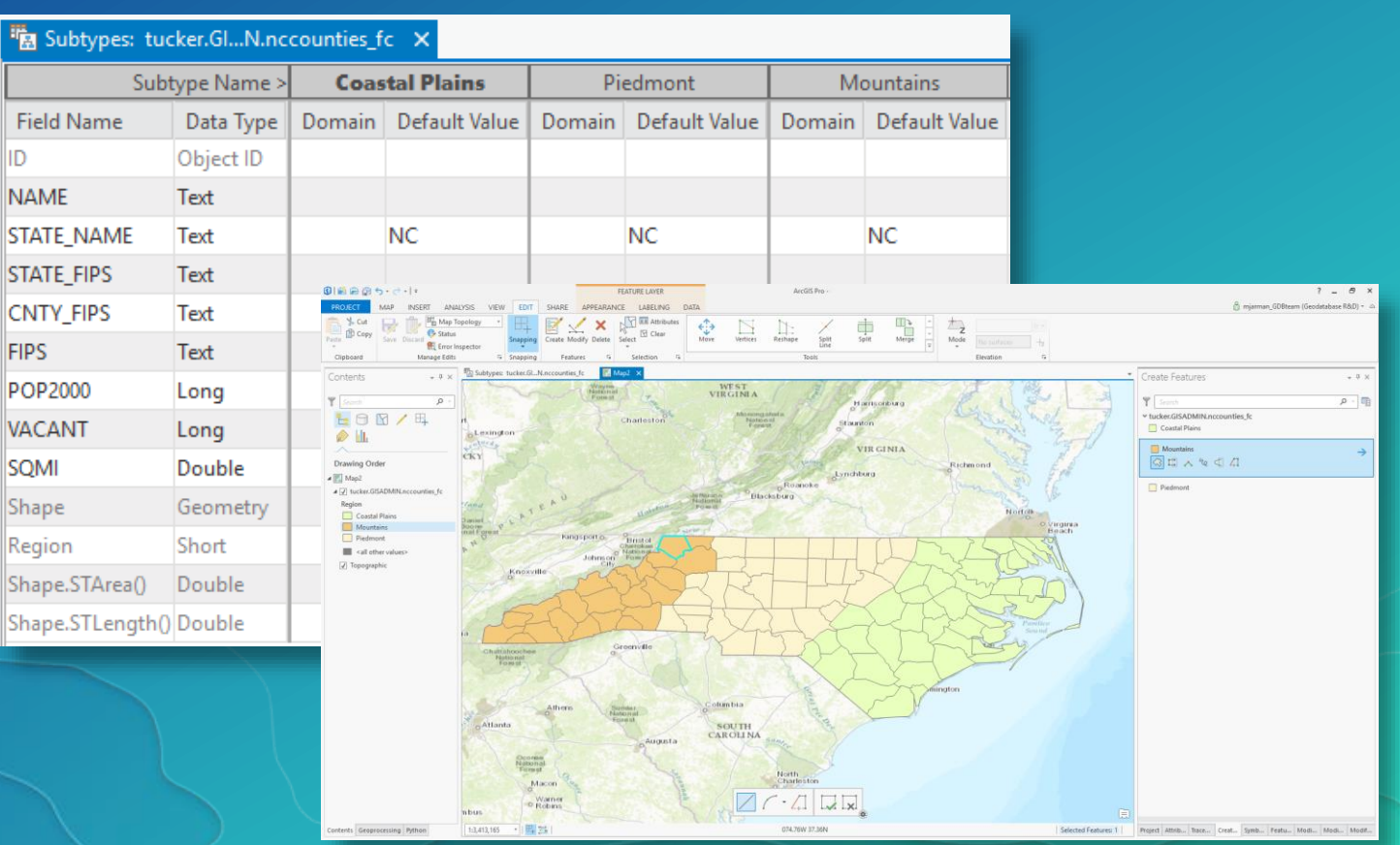

• The Geodatabase provides functionality to help maintain attribute quality while editing

- Attribute domains
- Subtypes
- Default values for fields
- Relationship classes

#### • Attribute Assistant

Editor add-in/extension from Solutions team Reduced mouse clicks during editing - Accurate attribute info

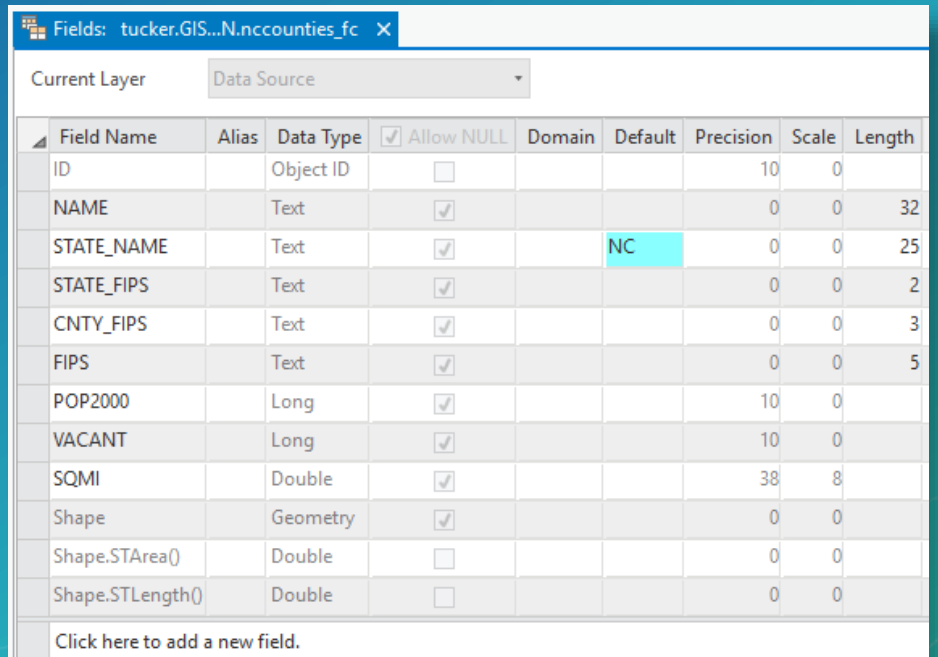

• The Geodatabase provides functionality to help maintain attribute quality while editing Relat

Rule

- Attribute domains
- Subtypes
- Default values for fields
- Relationship classes

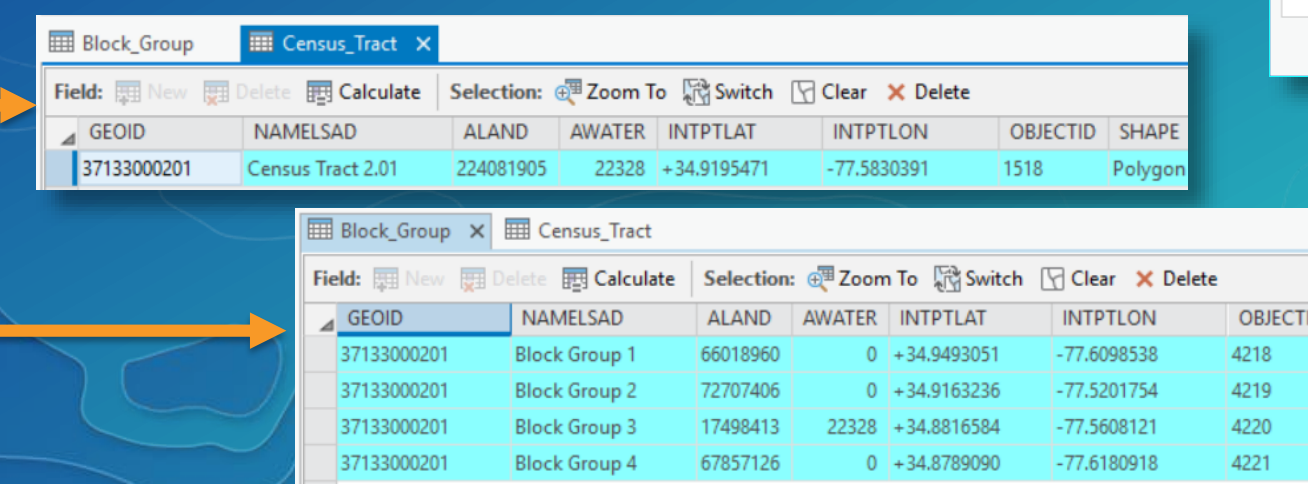

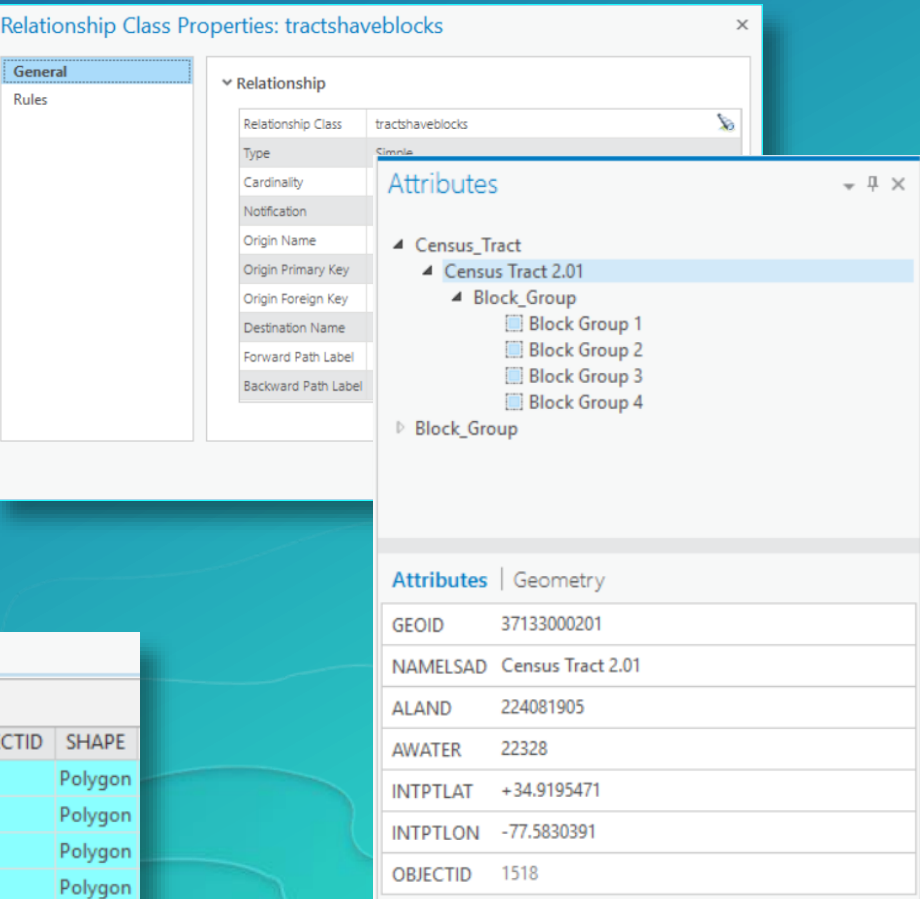

### Data validation

• Verifies an object against any rules that are defined for objects class or subtype

• Even with geodatabase behavior such as attribute domains there is still a need to perform 'Validate Features' to review data that violates rules

Examples of editing operations that require validation: Editing of range domains

Editing attribute domains (coded value/range) via field calculator

Bulk loading of data into existing feature classes

Validate Features – currently only in ArcMap ArcGIS Pro – use Data Reviewer Extension

Editor  $|| \cdot ||_A || \nearrow \subset \mathbb{Z}$ 

Construct Points...

Sy Copy Parallel... Merge... Buffer... Union... Clip...

Validate Features

Snapping

Options...

More Editing Tools **Editing Windows** 

**Start Editing Stop Editing Save Edits** Move... Split...

### Data validation

- Multiple invalid features:
	- Warning/message received will not include the specific reason
		- Tip: make a single sub selection and re-validate
	- Validation process stops at the first rule where a feature is found invalid - Always re-validate

• Data Reviewer - ArcMap/Pro extension for a more interactive validation process Attribute Assistant - editor add-in/extension from Solutions team

# DEMO - Editing and data validation

## Geodatabase best practices

- Geodatabase creation
- Data ownership
- Data model
- Data configuration
- **E** Geodatabase behaviors
- **•** Data integrity and validation
- Administration
- **•** Extending
- Performance

### Enterprise geodatabase administration

• Geodatabase Administration toolbox - Geodatabase creation/upgrade • Geodatabase configuration tasks - Logfile configuration - DBTUNE keyword customization • Database/Geodatabase admin tasks - User/role creation Rebuild indexes Analyze datasets (update statistics) Change privileges Compress (versioned geodatabase)

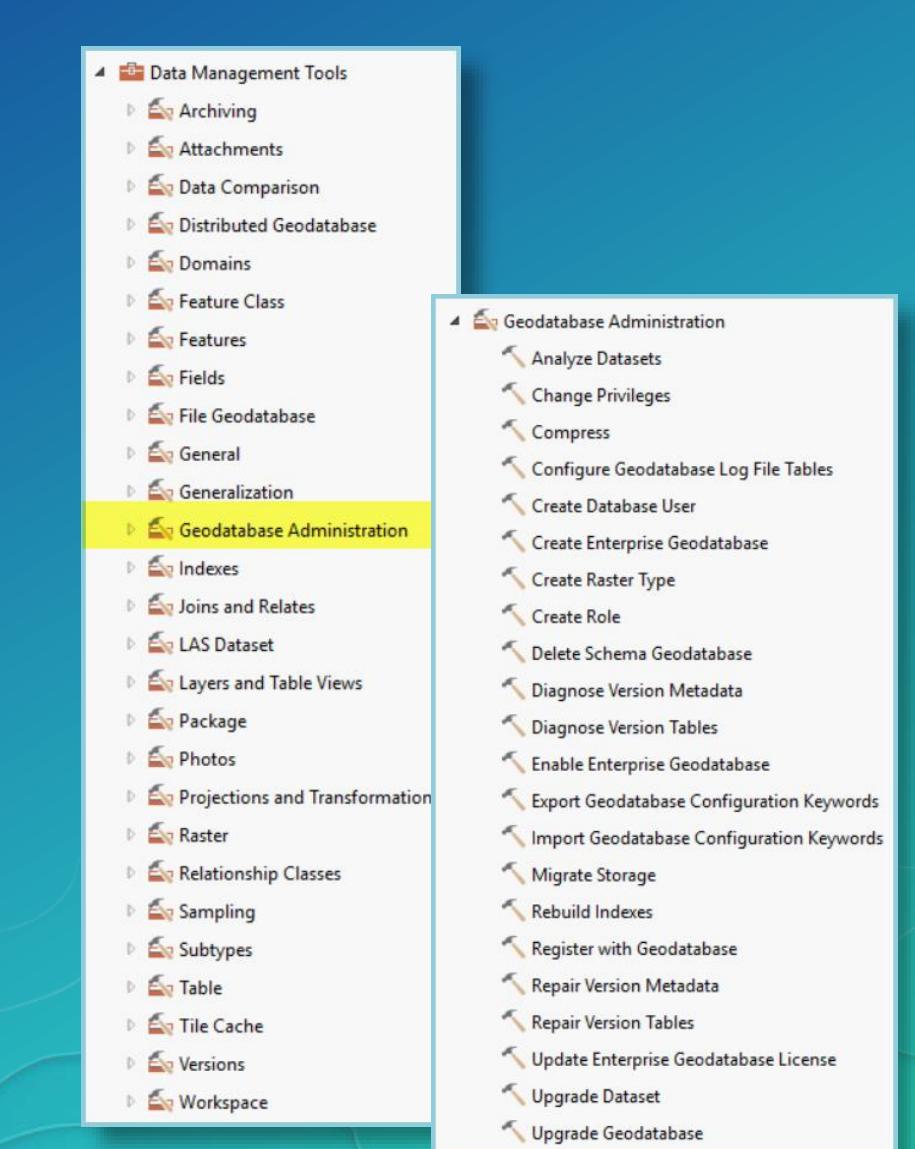

## Enterprise geodatabase administration

- Rebuild indexes / analyze datasets
	- Data owner can analyze the tables they own
	- GDB Admin can analyze all tables, including system tables
	- Defaults to rebuild delta tables only

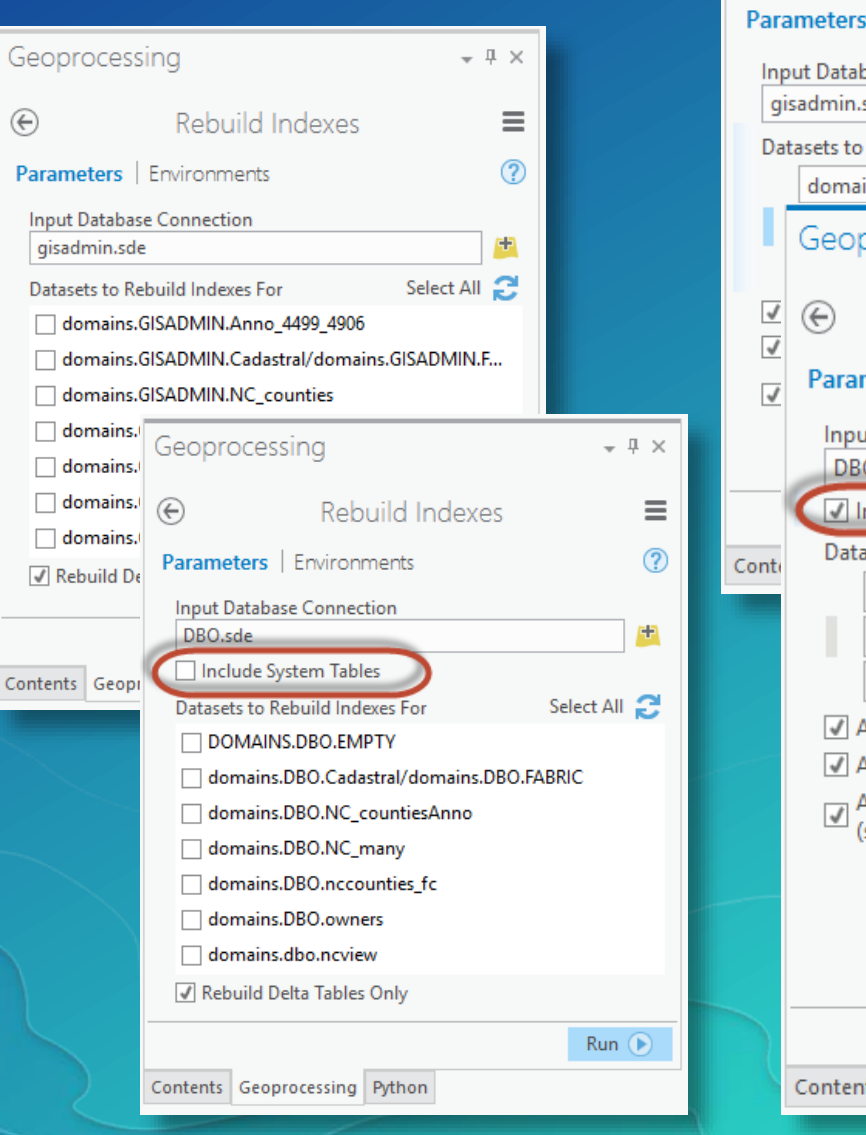

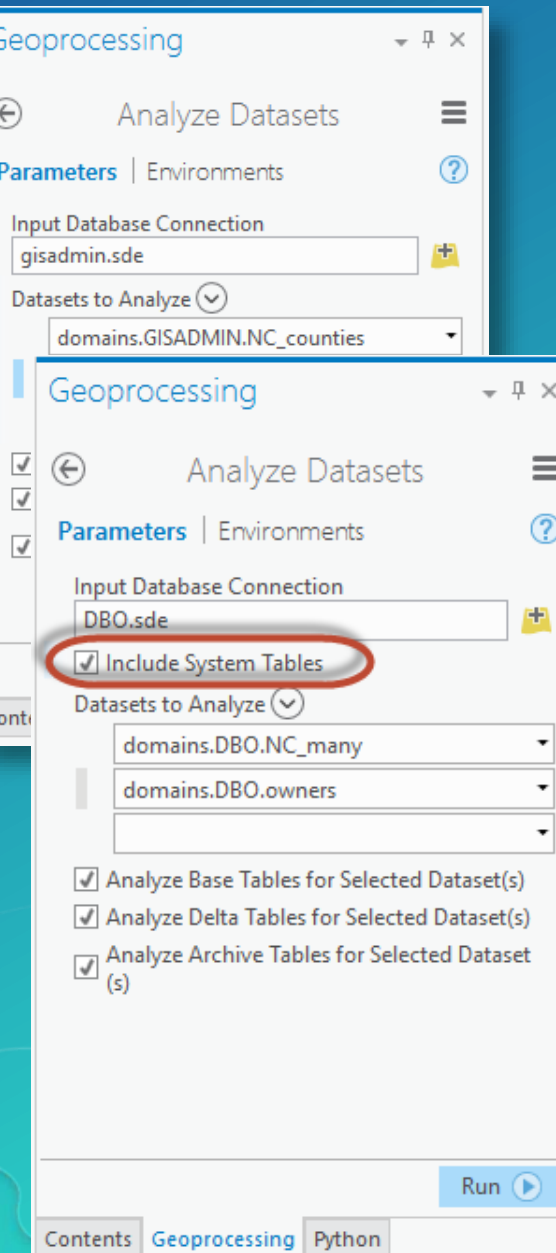

### Enterprise geodatabase administration

- In order to maximally compress the geodatabase:
	- Remove locks (disconnect users, stop services consuming gdb datasets)
	- Reconcile, post, and delete versions
	- Synchronize any replicas
- Reconcile Versions tool
	- Batch reconciles when 'Post Versions After Reconcile' option is checked

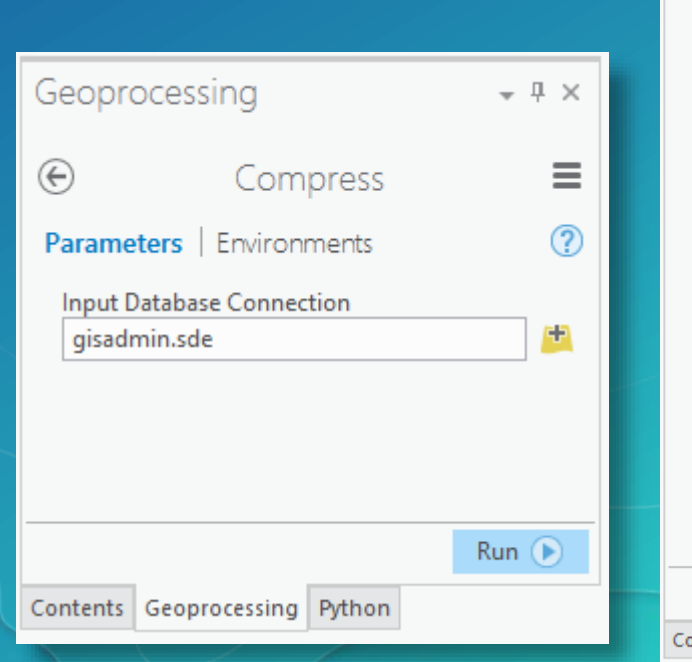

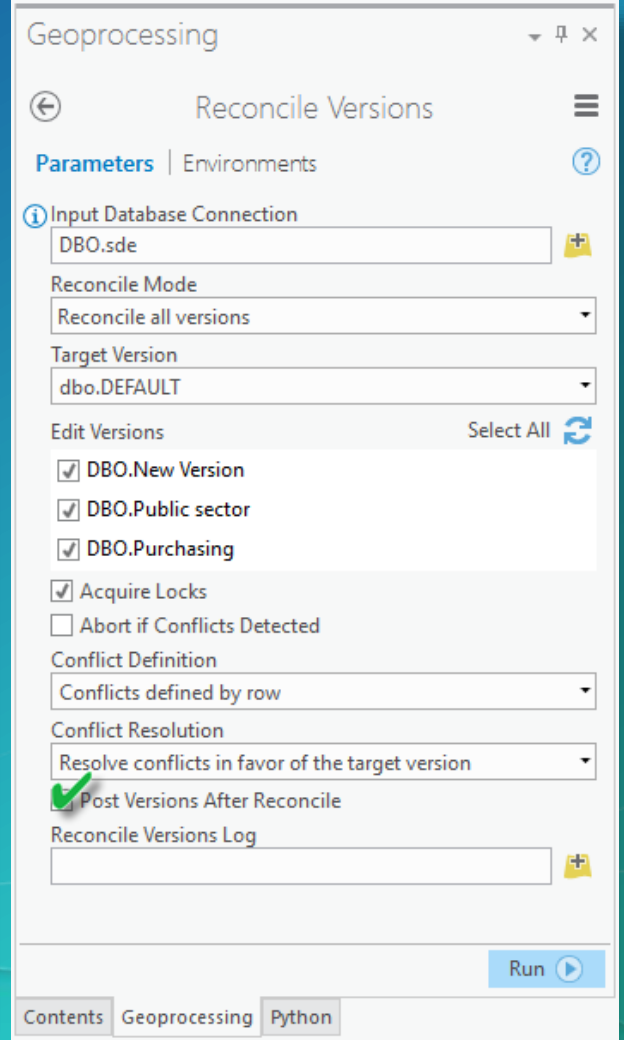

# DEMO – Database maintenance

### Performance

- Fat/Wide feature classes vs. narrow feature classes
- Subtypes vs. new feature classes
- Lumping feature classes together
- Relationship class messaging turn off for simple relationship classes
- Layers in a map
- Prototyping What you are actually going to do with the data!
- Query Def

### Geodatabase best practices - outline

- Geodatabase creation
- **•** Data ownership
- Data model
- **•** Data configuration
- **Eastabase behaviors**
- **Data integrity and validation**
- **Administration**
- **Extending**
- **Performance**

### Please take our Survey

Your feedback allows us to help maintain high standards and to help presenters

#### Find your event in the Esri Events App

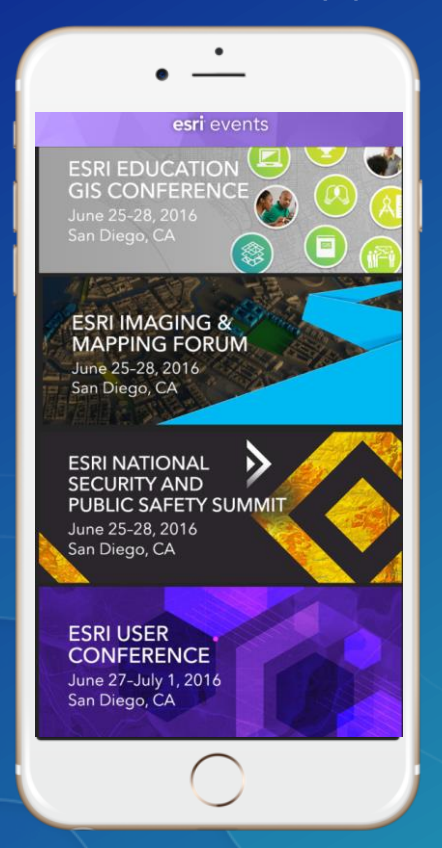

#### Find the session you want to review

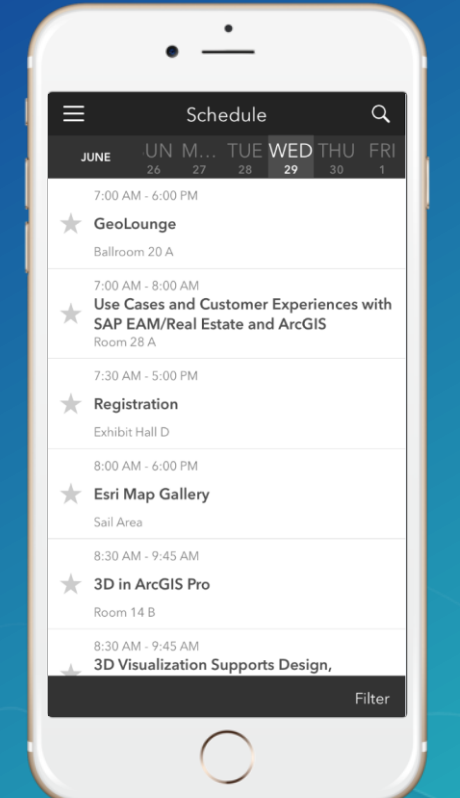

#### Scroll down to the bottom of the session

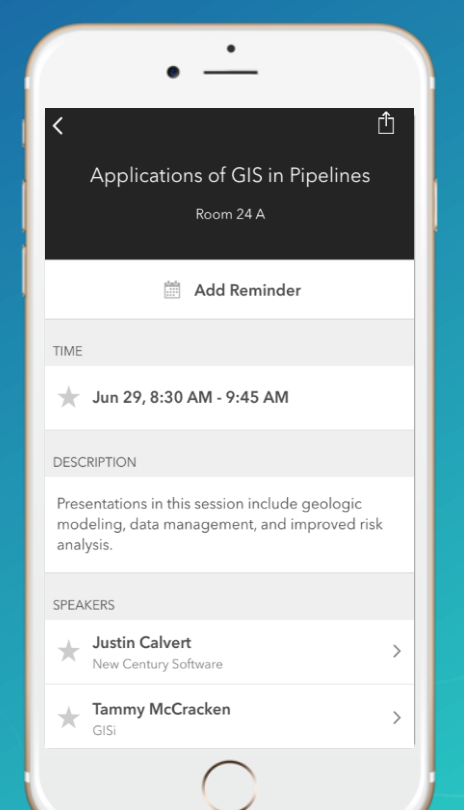

#### Answer survey questions and submit

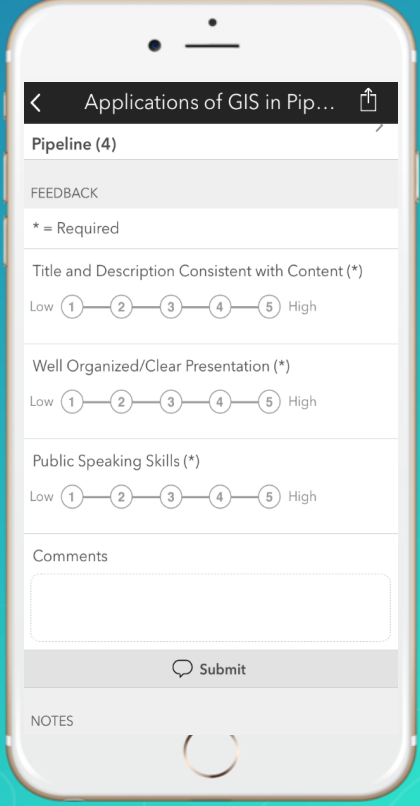

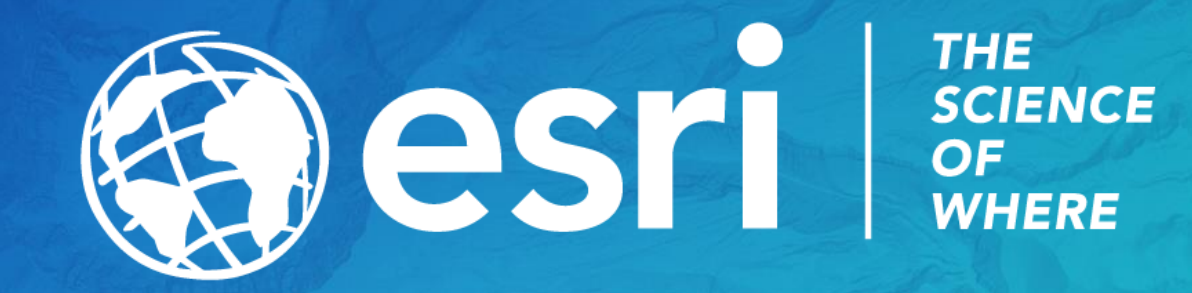